# LIFEBOOK

# **BLUETOOTH™ with Plugfree**

English

## Are there ...

... any technical problems or other questions which you would like to be clarified? Please contact:

\_ your sales partner

\_ your sales outlet

Further information can be found in the "Safety" and "Warranty" manuals. The latest information on our products, tips, updates, etc., can be found on the internet under: http://www.fujitsu-siemens.com

Published by Fujitsu Siemens Computers GmbH Order No.: A26391-K118-Z130-1-7619 Printed in the Federal Republic of Germany AG 0602 06/02

# **BLUETOOTH™ with Plugfree Operating Manual**

#### **June 2002 edition**

The BLUETOOTH trademarks are the property of BLUETOOTH SIG, Inc., U.S.A. licensed for Fujitsu Siemens Computers GmbH. Microsoft, MS, MS-DOS, Windows, and Windows NT are registered trademarks of Microsoft Corporation. VESA and DPMS are trademarks of Video Electronics Standards Association. PS/2 is a registered trademark of International Business Machines, Inc. Pentium is a registered trademark of Intel Corporation, USA. All other trademarks referenced are trademarks or registered trademarks of their respective owners, whose protected rights are acknowledged. Copyright *\_* Fujitsu Siemens Computers GmbH 2002 All rights, including rights of translation, reproduction by printing, copying or similar methods, in part or in whole, are reserved. Offenders will be liable for damages. All rights, including rights created by patent grant or registration of a utility model or design, are reserved. Delivery subject to availability. Right of technical modification reserved. This manual was produced by cognitas. Gesellschaft für Technik-Dokumentation mbH www.cognitas.de

A26391-K118-Z130-2-7619

# **Contents**

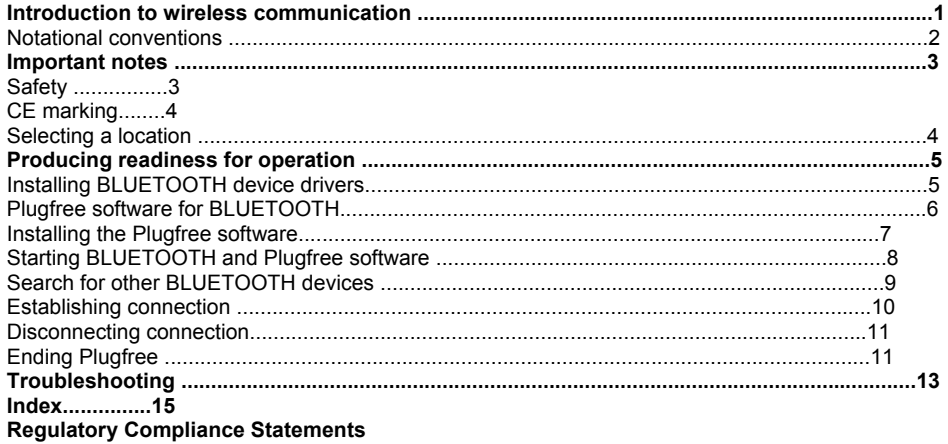

A26391-K118-Z130-2-7619 1

## **Introduction to wireless communication**

With your notebook with an integrated BLUETOOTH™ module you can communicate wirelessly with other BLUETOOTH devices, e.g. with another notebook. This notebook with integrated

BLUETOOTH is a Power Class 1 device, i.e. it has a maximum range of 100 meters. The range of the communication paths is shortened depending on the user environment (e.g. walls or furniture), building structure and output power class of the partner.

BLUETOOTH supports many functions (*Services*), e.g. wireless printing of documents, accessing the Internet and transmitting or receiving data, e-mails and faxes.

**i** However, please note that not every BLUETOOTH device can make use of all *Services*.

Details are contained in the operating manual for your device.

Technical information on wireless communication can be found on our website at

www.fujitsu-siemens.com/wireless.

This operating manual describes how to put BLUETOOTH into operation and install the related *Plugfree* software. Read through this manual carefully before you use BLUETOOTH for the first time. Familiarise yourself with the proper use of the technology.

What must be observed when setting up the notebook and when operating notebooks with a radio connection is contained in the chapter "Important notes".

You will find additional information in the manuals for your notebook, your operating system and the *Plugfree* online help. wireless communication

**Introduction to wireless communication** Notational conventions

2 A26391-K118-Z130-2-7619

## **Notational conventions**

The meanings of the symbols and fonts used in this manual are as follows:

**!** Indicates information which is important for your health or for preventing physical damage. Failure to follow the instructions may lead to loss of data, invalidate your warranty, destroy the notebook, or endanger your life.

**i** Indicates important information which is required to use the system properly.

E Text which follows this symbol describes activities that must be performed in the order shown. Text in this typeface indicates screen outputs.

*Text in italics* indicates program names, commands or menu items.

"Quotation marks" indicate names of chapters, disks and other media and terms that are being emphasised.

A26391-K118-Z130-2-7619 3

## **Important notes Safety**

Most of the safety information is contained in the "Safety" manual; some of the most important information is outlined below.

This notebook complies with the relevant safety regulations for data processing equipment. If you have any questions, contact your sales outlet or our Hotline/Help Desk.

If the notebook is brought into the user location from a cold environment, condensation may form. Before operating the notebook, wait until it is absolutely dry and has reached approximately the same temperature as the user location.

Switch off the radio components (BLUETOOTH or wireless LAN) on the notebook when you are in a hospital, an operating room or near a medical electronics system. The transmitted radio waves can impair the operation of the medical devices.

The "EasyGuide" manual provided with your notebook describes how to deactivate the radio component. If the radio component is attached to the notebook as an accessory, please remove the radio component from the notebook.

Keep the notebook at least 20 cm from a pacemaker, as otherwise the proper operation of the pacemaker may be impaired by radio waves.

 $\overline{\phantom{a}}$  The transmitted radio waves can cause an unpleasant humming in hearing aids.

\_ Switch off the notebook when you are in an aircraft or driving in a car.

Do not let the notebook near flammable gases or into hazardous environments (e.g.

paintshops) with radio components switched on, as the transmitted radio waves can cause an explosion or a fire.

The company Fujitsu Siemens Computers GmbH cannot be held responsible for radio or television

faults arising from unauthorised changes made to this device. Fujitsu Siemens is, furthermore, not responsible for replacing and / or exchanging connector cables and devices which have not been specified by Fujitsu Siemens Computers GmbH. The user is solely responsible for repairing faults arising from such unauthorised changes made to a device and for replacing and / or exchanging devices.

#### **Important notes**

4 A26391-K118-Z130-2-7619

## **CE marking**

This equipment complies with the requirements of Directive 1999/5/EC of the European Parliament and Commission from 9 March, 1999 governing Radio and Telecommunications Equipment and mutual recognition of conformity.

This notebook is approved for use in Belgium, Denmark, Germany, Finland, Greece, Great Britain, Ireland, Italy, Luxembourg, the Netherlands, Austria, Portugal, Sweden, Switzerland, Spain, Iceland, Liechtenstein and Norway.

#### **To all customers:**

If you are not sure whether the use of this product is permitted in your country, please contact the corresponding supervisory authorities.

As the user of this product your are responsible if the use of this product causes radio interference in other devices.

#### **i France:**

In France, BLUETOOTH may only be operated with a low transmission output. **Italy:** 

The BLUETOOTH module may currently not yet be operated in Italy. Current information is available from

Ministero delle Comunicazioni D.G.P.G.F. Div. IV Direzione Generale Planificazione i Gestione Frequenze

## **Selecting a location**

Please observe the following points when installing the notebook to ensure optimum performance of the device:

We recommend that you use the notebook with the BLUETOOTH module in a typical operating environment. Other BLUETOOTH devices, which you want to communicate with, should be located at a distance of approx. 30 m.

Only install a partner device within the recommended distance. Observe the output power class of the partner device when doing so. Details are contained in the operating manual of the partner device.

Use the notebook with the BLUETOOTH at least 2 m away from other electrical or electronic systems. If you must use the notebook near a microwave cooker, then maintain a distance of at least 3 m from the microwave cooker, as the reception is subject to interference with regard to microwaves.

Should problems result when communicating via BLUETOOTH because radios or radio devices are located in the vicinity, then move the notebook to a different location. A26391-K118-Z130-2-7619 5

# **Producing readiness for operation**

In this section the installation of the device drivers for BLUETOOTH and the installation of the *Plugfree* software is explained.

## **Installing BLUETOOTH device drivers**

To use BLUETOOTH, the appropriate device drivers must be installed. These device drivers are already preinstalled on a new notebook. If you want to install the drivers at a later time, please proceed as described in the following.

- E Make sure that the BLUETOOTH module on the notebook is switched off.
- E Switch on the notebook and wait until Windows is booted.
- E Log on as an administrator after Windows is booted.

**i** The "EasyGuide" manual provided with your notebook describes how to activate/deactivate the radio component. The illustrations shows an example of the Fujitsu Siemens LIFEBOOK B Series.

#### **Producing readiness for operation**

6 A26391-K118-Z130-2-7619

It is possible that the following window will appear.

**i** This window is an example from Microsoft Windows XP. The appearance of this window may differ depending on the operating system.

E Click on *Continue Anyway* to install the drivers for BLUETOOTH.

**i** When the BLUETOOTH module is switched on for the first time, the drivers are

automatically installed. Should no window be displayed for this purpose the first time the module is switched on, check whether the drivers are already installed. If you find a "Bluetooth USB Dongle (network)" under *Start - Control Panel - System - Hardware - Device Manager*, the drivers are already installed.

## **Plugfree software for BLUETOOTH**

*Plugfree* is a powerful software solution for notebooks with BLUETOOTH technology. Using *Plugfree*  you can establish a wireless connection between the notebook and other devices equipped with BLUETOOTH.

With *Plugfree* you can:

- \_ install virtual serial devices and use them in applications such as Netmeeting or Hyperterm
- access the Internet using modems or mobile telephones equipped with BLUETOOTH
- \_ send or receive faxes.
- \_ reliably connect your notebook to a LAN
- \_ send documents to a printer and
- \_ generally access all devices equipped with BLUETOOTH

*Plugfree* is easy to install and configure. It was developed to configure your network as simply and quickly as possible.

**Producing readiness for operation** 

A26391-K118-Z130-2-7619 7

## **Installing the Plugfree software**

- E Run Windows.
- E Log on as an administrator.
- E To start the installation program, click on *Start Add on software Install Plugfree Software*.
- The installation program of the *Plugfree* software is started.
- $E$  Follow the instructions on the screen.

When the installation is completed, your notebook will be rebooted.

Now you will find an icon for the program link on your desktop.

**Producing readiness for operation** 

8 A26391-K118-Z130-2-7619

## **Starting BLUETOOTH and Plugfree software**

E Switch the BLUETOOTH module on with the ON/OFF switch.

E Select *Start - All programs - Plugfree - Start Plugfree*. The software is started and an icon is displayed in the taskbar.

**i** Due to different software versions, the details of the displayed program windows may

differ from the windows shown here.

When you have started *Plugfree*, your notebook is shown as a pyramid. In the "body" of the pyramid you see the BLUETOOTH address and the name of your notebook.

A detailed description of *Plugfree* is contained in the online help for the program.

E Click on the ? in the program or press the [F1] key to start the online help.

#### **i**

In France, BLUETOOTH may only be operated with a low transmission output. Therefore, select the *French Power Class* under *Settings - Detailed settings*. Operation with another power class is prohibited!

#### **Producing readiness for operation**

A26391-K118-Z130-2-7619 9

#### **Search for other BLUETOOTH devices**

E To learn which BLUETOOTH devices can be reached, click on the tip of the pyramid. *Plugfree* searches for the BLUETOOTH devices and shows these as cubes with different colours and icons.

**Producing readiness for operation** 

10 A26391-K118-Z130-2-7619

#### **Establishing connection**

E Mark the device to which you want to establish a connection.

E Drag it onto one of the dark squares located around the pyramid with the left mouse button pressed.

When a connection has been established, it will be indicated by a line between the devices. **Producing readiness for operation** 

A26391-K118-Z130-2-7619 11

The *Services* possible with the connected device are shown in a selection window.

#### **Disconnecting connection**

 $E$  Click on the radio icon in the menu bar. All devices still connected are disconnected.

#### **Ending Plugfree**

E Click on the  $X$  icon in the menu bar. The programme will be ended. All devices still connected are disconnected.

A26391-K118-Z130-2-7619 13

# **Troubleshooting**

#### **The BLUETOOTH module was not found**

**or** 

**the drivers could not be loaded** 

Make sure that the *Bluetooth* setting is activated in the BIOS.

E Start the *BIOS Setup*.

E Set the *Bluetooth* setting to *Enable* in the *Advanced - Internal Device Configuration* menu*.*  **Remote device cannot be found during the device search** 

 $E$  If the desired device cannot be found, change the settings and start the search again.

A26391-K118-Z130-2-7619 15

### **Index B**

BLUETOOTH devices, searching 9 BLUETOOTH, services 1 **C**  CE marking 4 **Connection** disconnecting 11 establishing 10 **D**  Device drivers, installing 5 Driver, installing 5 **F**  France, selecting power class 8 **I**  Icon, software 7 Important notes 3 **L**  Location, selecting 4 **N**  Notational conventions 2 Note 3 safety 3 **O**  Operation, preparing for 5 Other BLUETOOTH devices, searching 9 **P**  Permits 4 Plugfree ending 11 features 6 installing 7 starting 8 **S**  Safety 3 Searching, other BLUETOOTH devices 9 Signs and symbols 2 **Software** icon 7 installing 7 **T**  Transmission power, France 8 Troubleshooting 12 **U**  Use with low transmission power 8 **W**  Wireless communication 1

# **Appendix Regulatory Compliance**

This notebook has been tested and certified to FCC part 15 and RSS 210 for simultaneous operation of the Wireless LAN device and Bluetooth device.

Certification Ids: FCC ID: QK3-WB0001 and Industry Canada ID: IC-337H-WB0001

#### **FCC Part 15 Declaration of Conformity (DoC)**

This device is herewith confirmed to comply with the requirements of FCC Part 15 rules. The operation is subject to the following two conditions:

- 1. This device may not cause harmful interference, and
- 2. This device must accept any interference received, including interference that may cause undesired operation.

#### **FCC Rules and Regulations - Part 15**

**Warning:** This device has been tested and found to comply with the limits for a Class B digital device pursuant to Part 15 of the Federal Communications Commissions Rules and Regulation. These limits are designed to provide reasonable protection against harmful interference when the equipment is operated in a commercial environment. This equipment generates, uses, and can radiate radio frequency energy and, if not installed and used in accordance with the instruction manual, may cause harmful interference to radio communications.

However, there is no guarantee that interference will not occur in a particular installation. If this equipment does cause harmful interference to radio or television reception, which can be determined by turning the equipment off and on, the user is encouraged to try and correct the interference by one or more of the following measures:

• Relocate your WLAN and Bluetooth equipped laptop computer.

• Increase the separation between the WLAN and Bluetooth equipped laptop computer and other electronics.

• Connect the WLAN and Bluetooth equipped laptop computer into an outlet on a circuit different from that of other electronics.

• Consult the dealer or an experienced radio/TV technician for help.

#### **FCC Radiation Exposure Statement**

This equipment complies with FCC radiation exposure limits set forth for an uncontrolled environment. This equipment should be installed and operated with minimum distance of 20cms between the Wireless LAN and Bluetooth Antenna located on top edge of the LCD screen & your body.

The transmitters in this device must not be co-located or operated in conjunction with any other antenna or transmitter

#### **Canadian Notice**

To prevent radio interference to the licensed service, this device is intended to be operated indoors and away from windows to provide maximum shielding. Equipment (or its transmit antenna) that is installed outdoors is subject to licensing."

# **13.Limited Warranty**

Users are not authorised to modify this product. Any modifications invalidate the Warranty.

This equipment may not be modified, altered or changed in any way without signed written permission from Fujitsu. Unauthorised modification will void the equipment authorisation from the FCC and Industry Canada and the warranty.